## **L2TP Configuration**

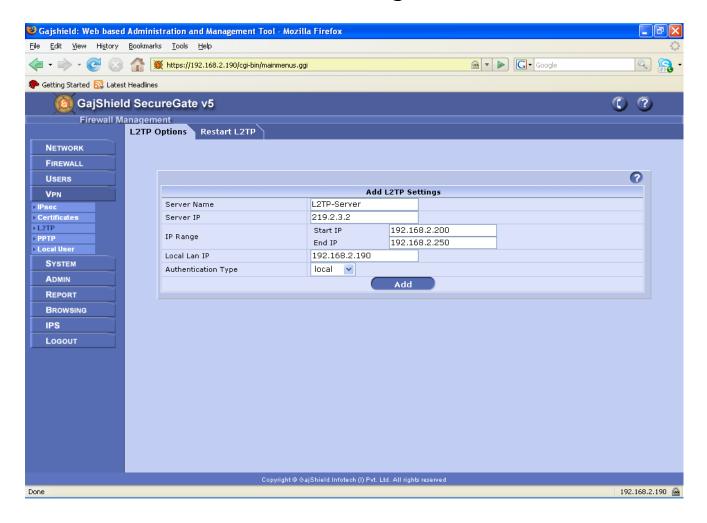

In above example in 1<sup>st</sup> tab you have to specify L2TP server name and next tab public IP address [one which provided by ISP] of your ISP which is configured in firewall . Next tab is for range of ip-ddress from which whenever user will connect through VPN at that time users will get the ip-address from above define range. Next tab is for local lan ip address of firewall . Authentication type supported are local (VPN users created on firewall), Radius, Ldap, Tacacs Plus. If you want to select local authentication then vpn users are need to create.

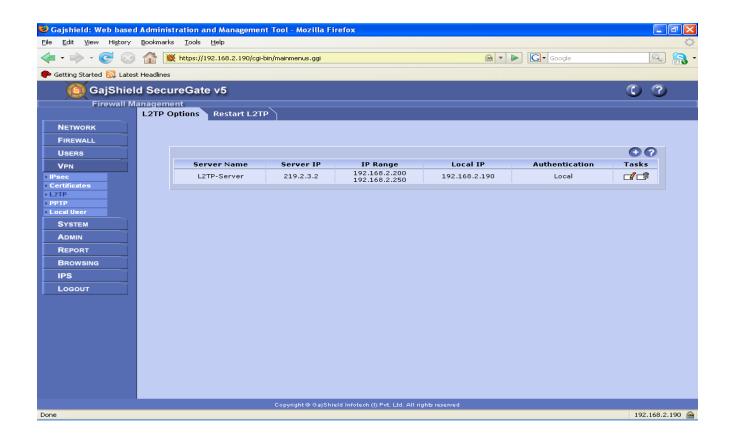

# **VPN** User Configuration

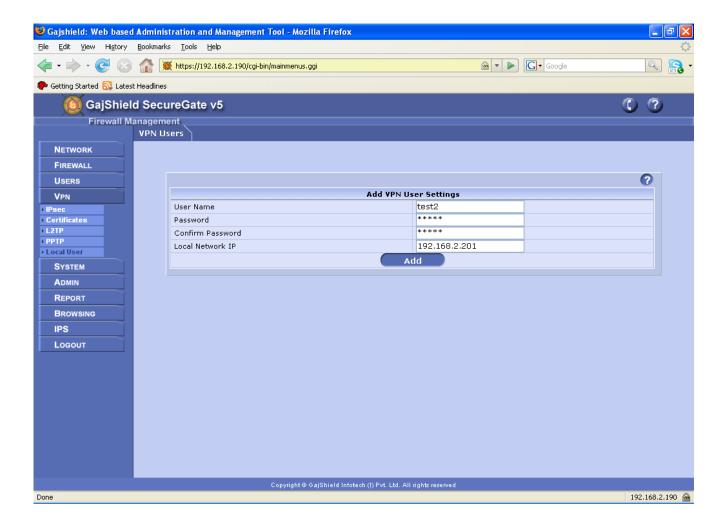

In above example we are creating vpnuser. Proide vpn username and password for the client tying to connect L2TP server . If you are giving ip address then it must be with in range of define in L2TP server configuration or you can leave it blank ip will get from the define range as shown below.

### **VPN Users**

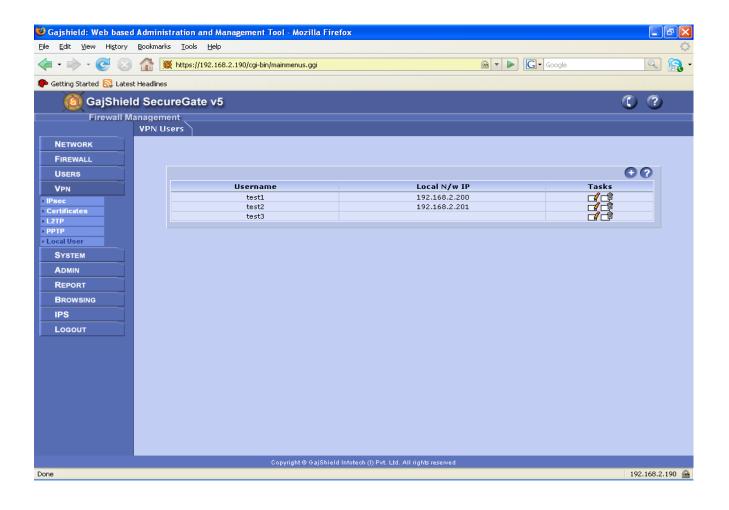

## L2tp policy settings

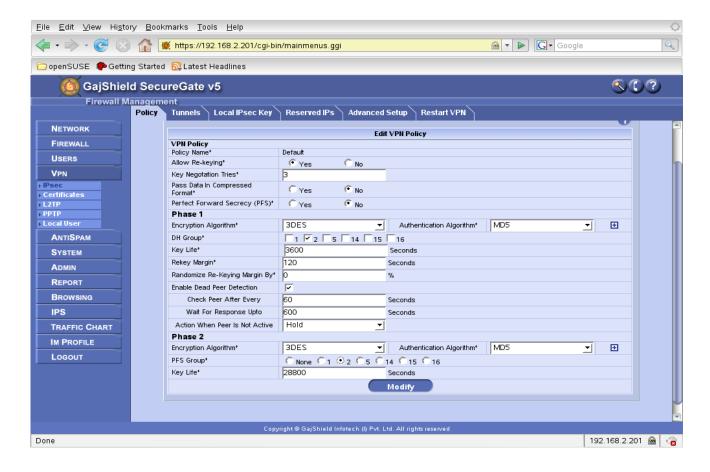

In above example we can create one separate policy or you can use default policy for L2tp tunnel. For L2TP in default policy you need change DH Group from 5 to 2 in Phase 1 and in Phase 2 PFS Group from 5 to 2 a part from this do not need to change any thing kept every thing as it is.

### **VPN Tunnel Details**

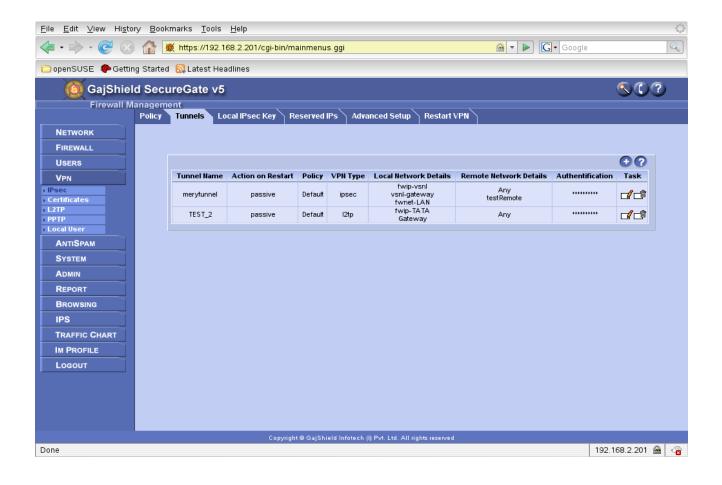

#### **VPN Tunnel Configuration Using Preshared Key**

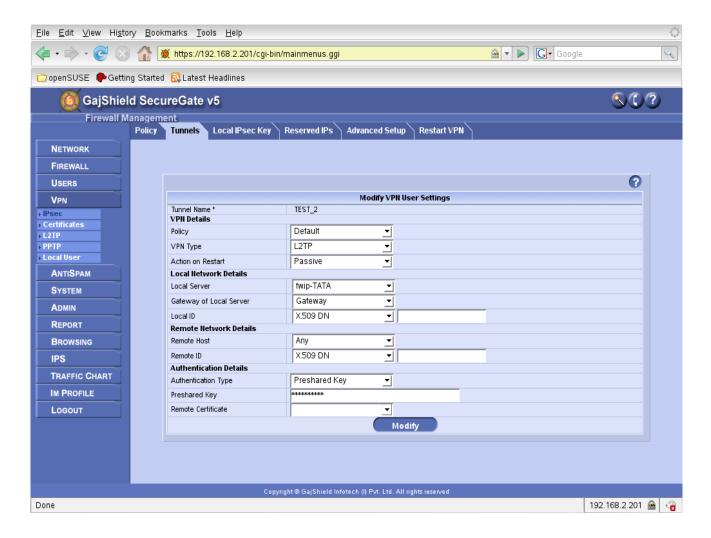

In above example in 1<sup>st</sup> tab specify the name of tunnel then choose the policy which we created above, then select L2TP in type of vpn. If you can select passive or active in action on restart depends on whether your firewall going to dial for establishing tunnel. In Local server you have to select the fwip-isp's name which is the public ip address. You provide gateway of the ISP in next selected tab.( for that gateway ip you have to create host because by default it's not created in networks--->host ). In local id tab keep x509 DN , do not change it . In remote host select any because client end they can use different isp and in authentication type there are two options use Pre-shared key or Digital certificate if u are using certificate. At the client end you required this certificate to connect the L2TP server . In remote certificate tab you have to select the same certificate and if you have selected pre-shared key then you have to define key in below tab which will be use to client end.

### Rules of L2TP-IPsec VPN

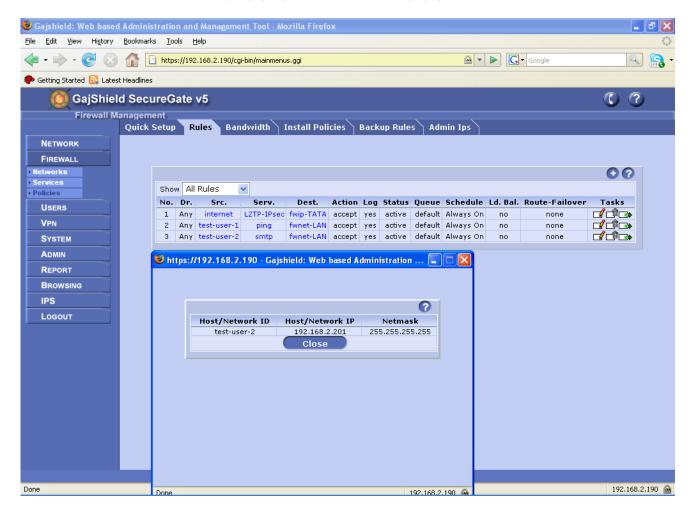

In above example 1<sup>st</sup> rule is created for VPN server access and the rest of rules are created for the access of internal LAN.

### **Restart L2TP**

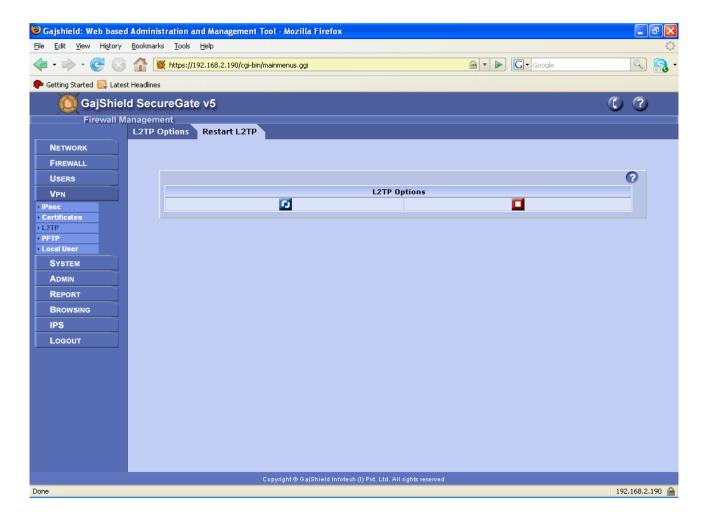

To restart L2TP server select blue tab and to stop the server select red tab.

#### **Restart VPN**

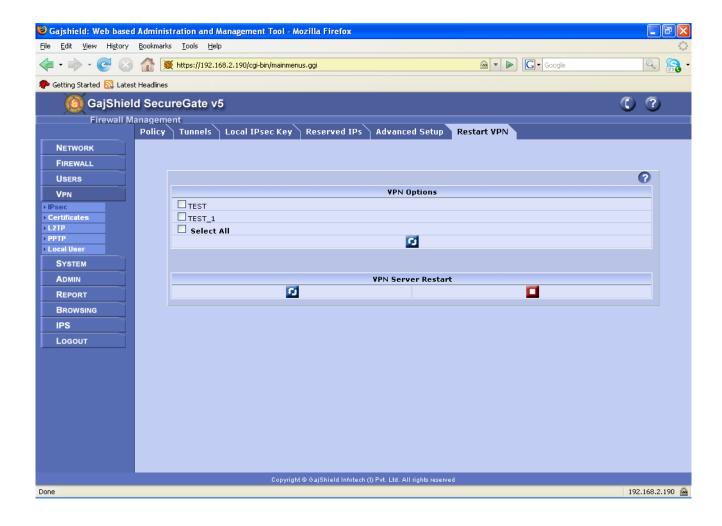

Here if you select the blue tab in vpn server restart then it will restart all the above listed tunnels and if you select red then it will stop the vpn server and if u want to restart select tunnel then mark your tunnel name and select the blue tab it will restart the tunnel which is only selected.

#### L2TP-client configuration

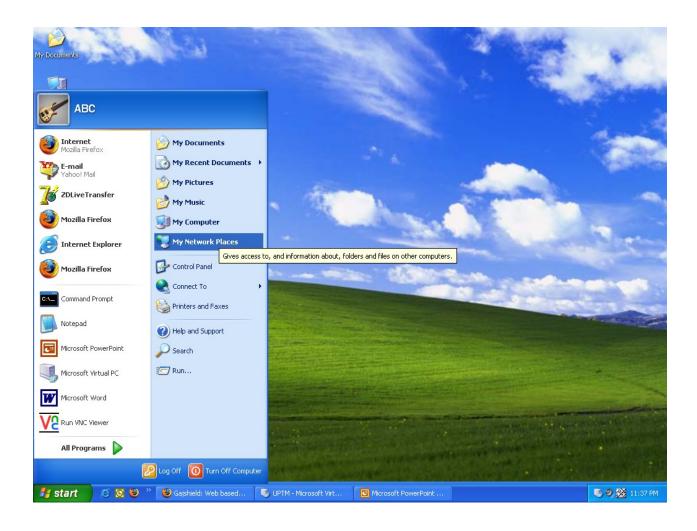

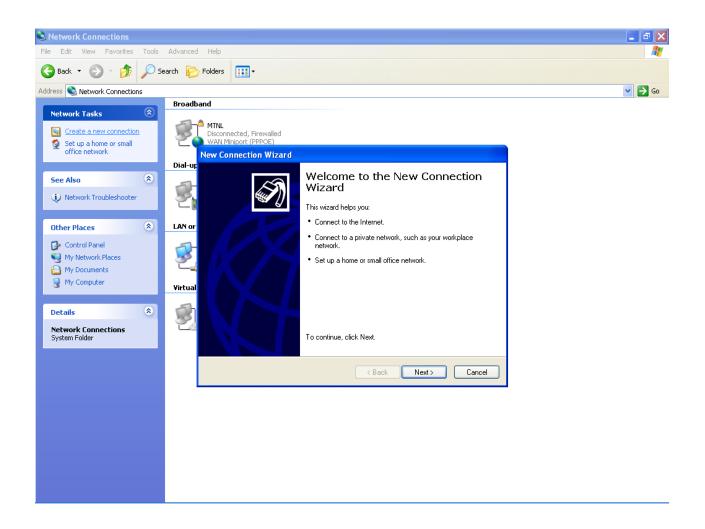

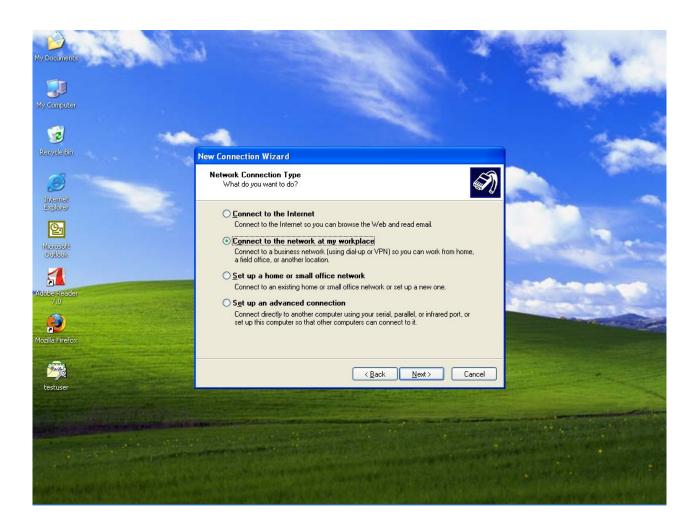

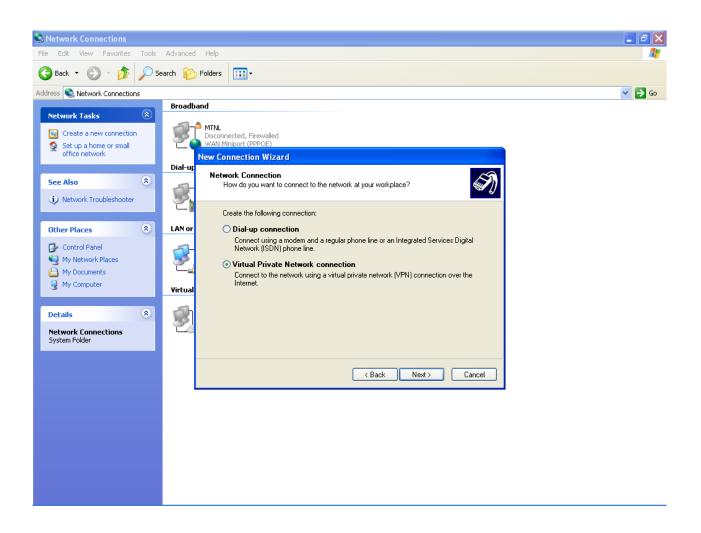

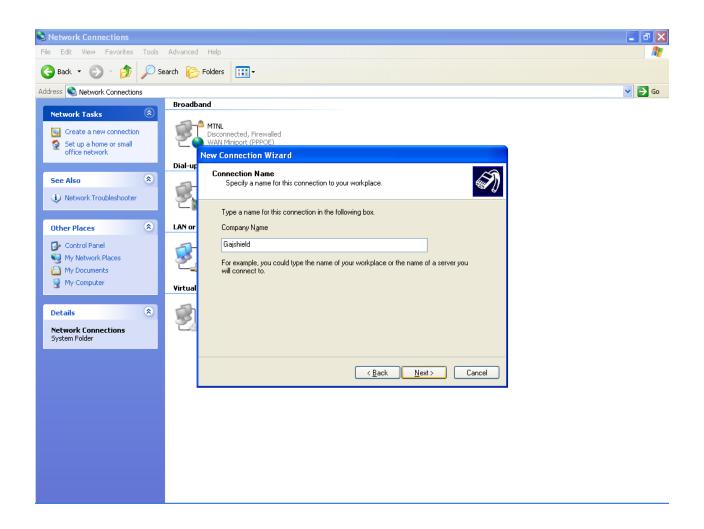

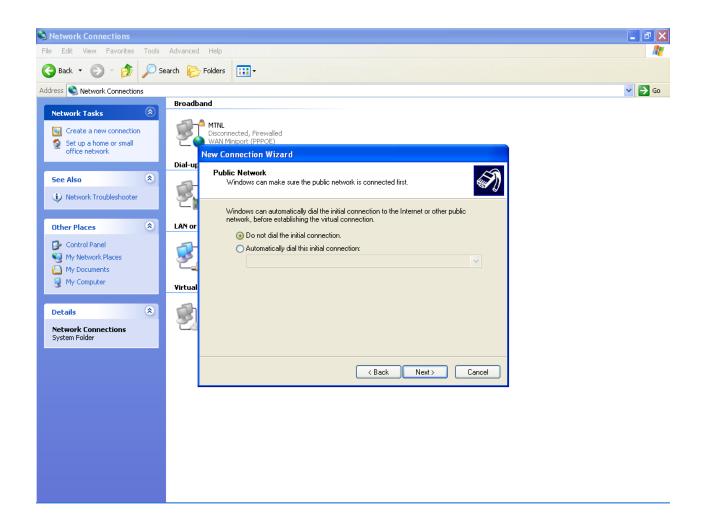

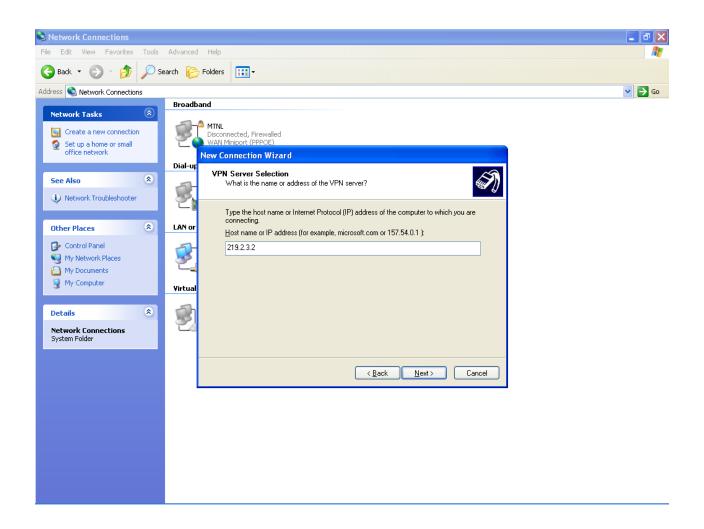

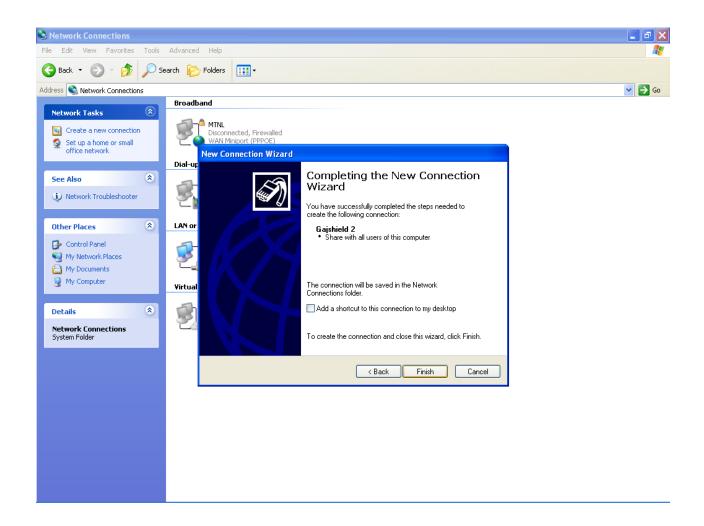

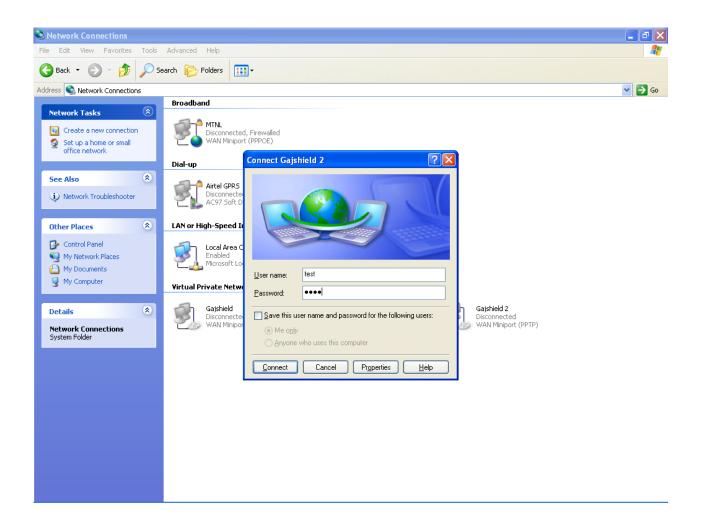

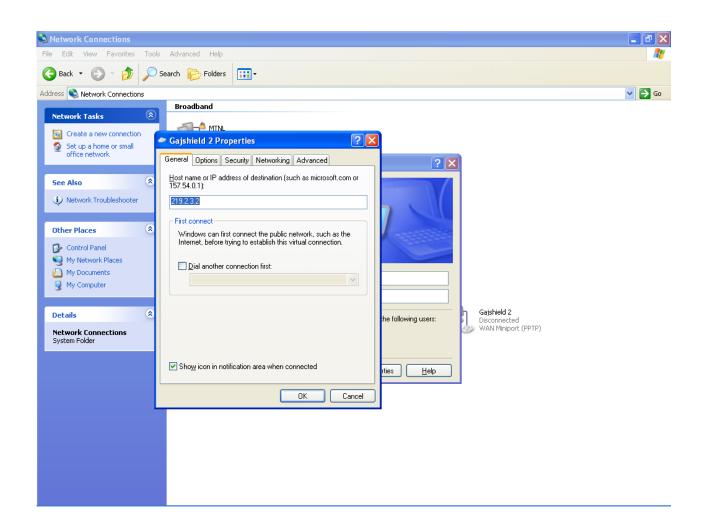

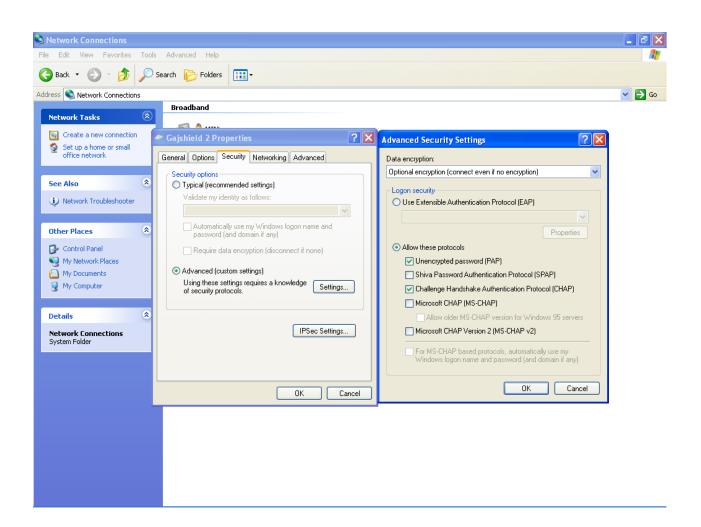

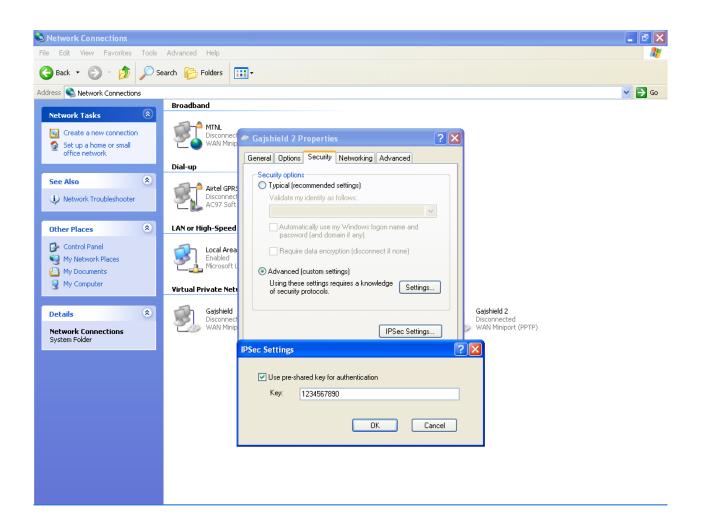

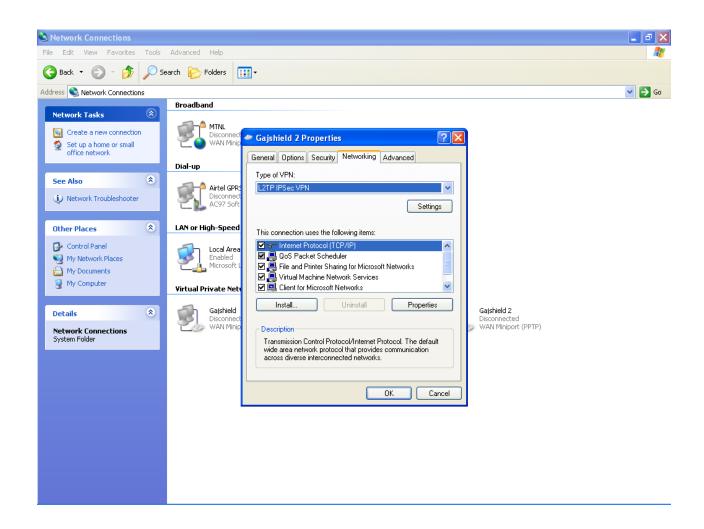

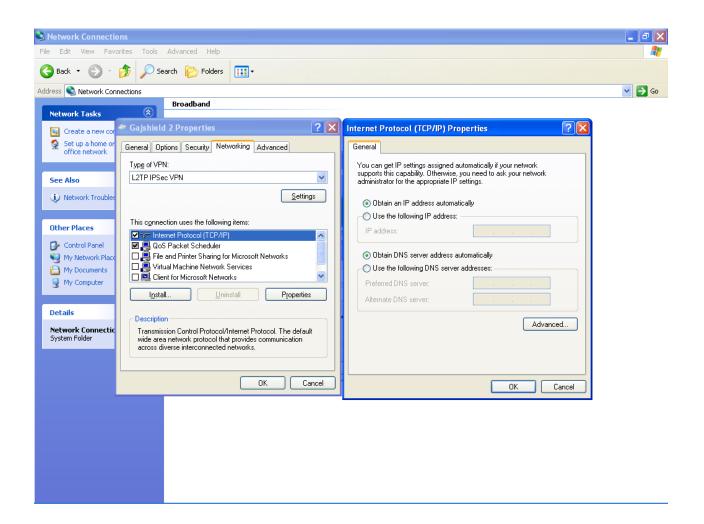

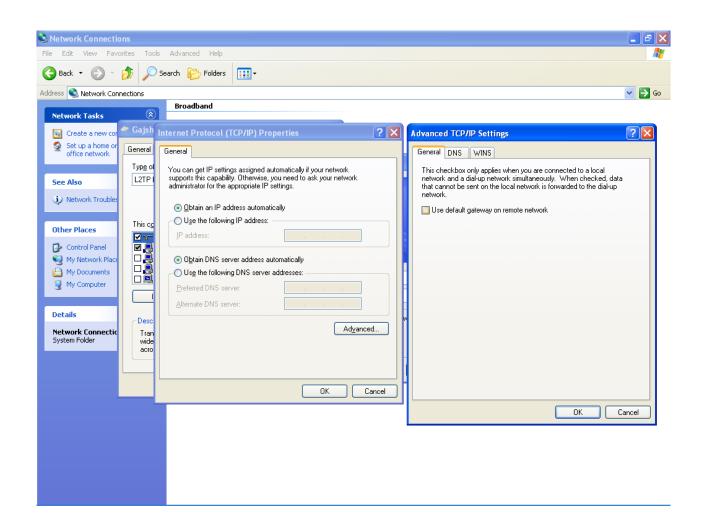

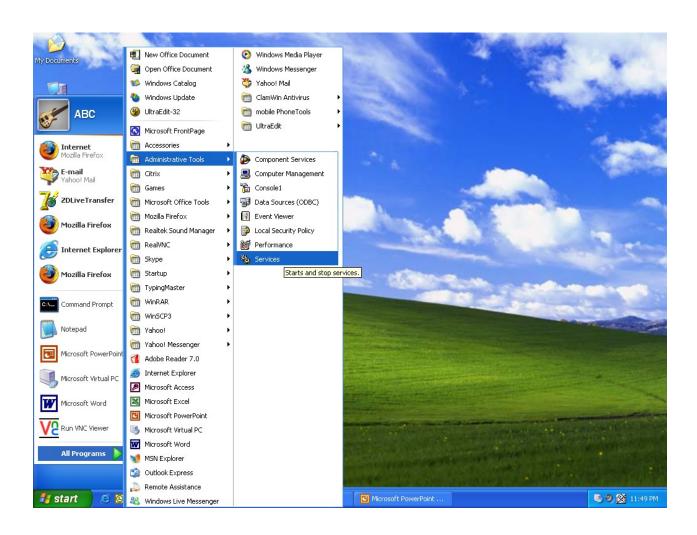

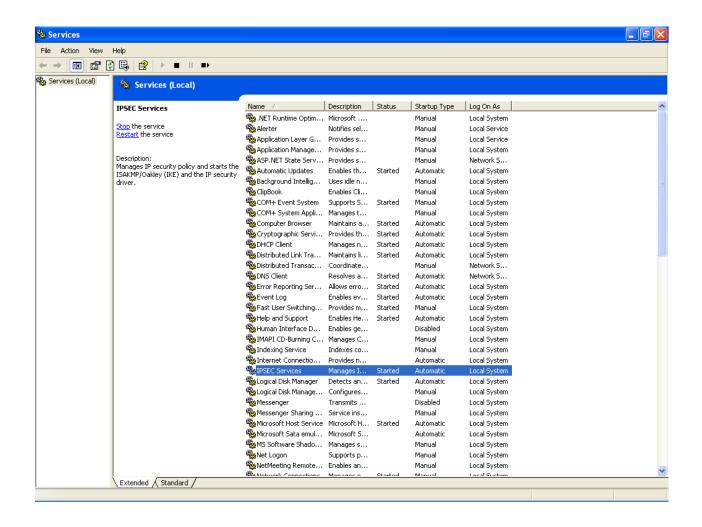

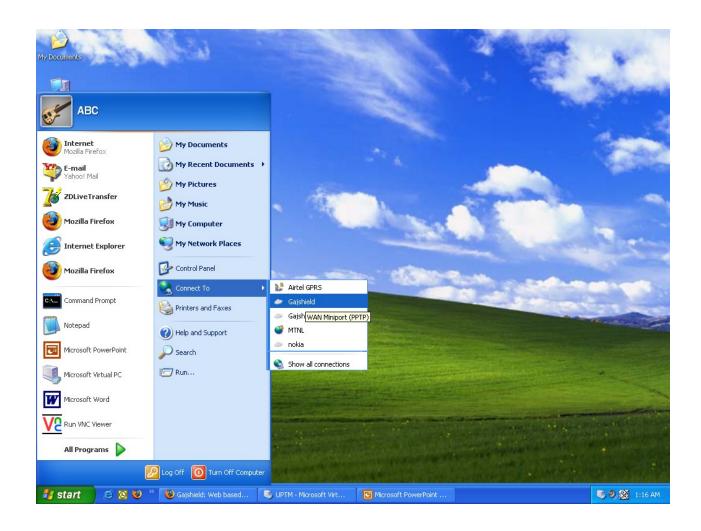

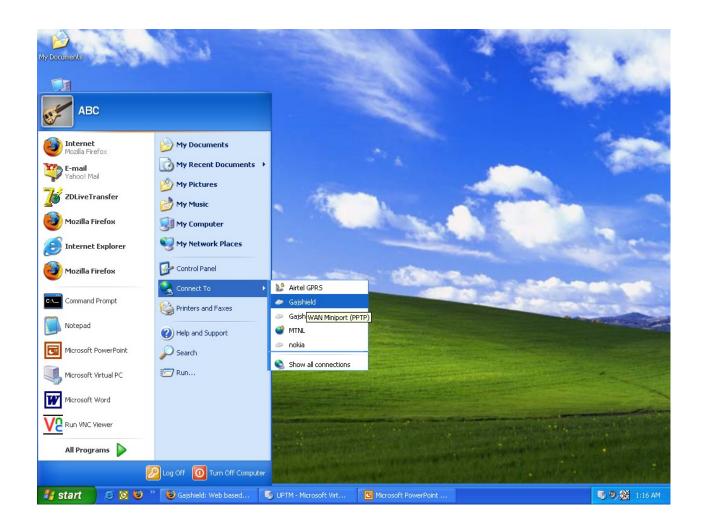

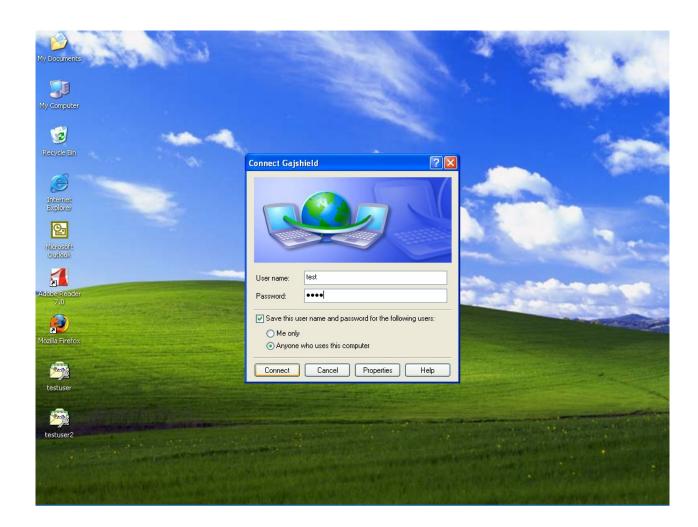